### **Contents**

- [1](#page--1-0) [Launching Scripts by Creating Listeners](#page--1-0)
	- ❍ [1.1](#page--1-0) [Example of Script Launching by Listeners](#page--1-0)
	- ❍ [1.2](#page--1-0) [Examples of Listeners](#page--1-0)
- [2](#Example_of_Script_Launching_Using_the_.22Script_Call.22_Macros) [Example of Script Launching Using the "Script Call" Macros](#Example_of_Script_Launching_Using_the_.22Script_Call.22_Macros)

# **Launching Scripts by Creating Listeners**

**Listener** – the function which is performed when the event assigned to it is activated.

```
// Assign Listener for the event of the application launch
IR.AddListener(IR.EVENT START, 0, function()
{
    // Body of the Listener
});
```
### **Example of Script Launching by Listeners**

#### **Ridium GUI Editor** 自自旨称要 Emulator **X** Send To Transfer File Project Tools Help 125  $Ctrl + N$ **B** New Project...  $\overline{0}$ **DE Open Project...**  $Ctrl + O$ Graphics Sounds Commans Project Gallery **H** Save Project...  $Ctrl + S$ **Fig.** Save Project As... 125 **最 Close Project**  $Ctrl + F4$ hija Close All Projects 250 Reopen 375 Import  $I$  Exit 500  $62\overline{5}$ 1. Create a new project

40%

375

250

 $875$ 

[DOWNLOAD: Example of a project](https://www.dropbox.com/s/xa2rfrwh3dgkqc6/CreateListener.irpz)

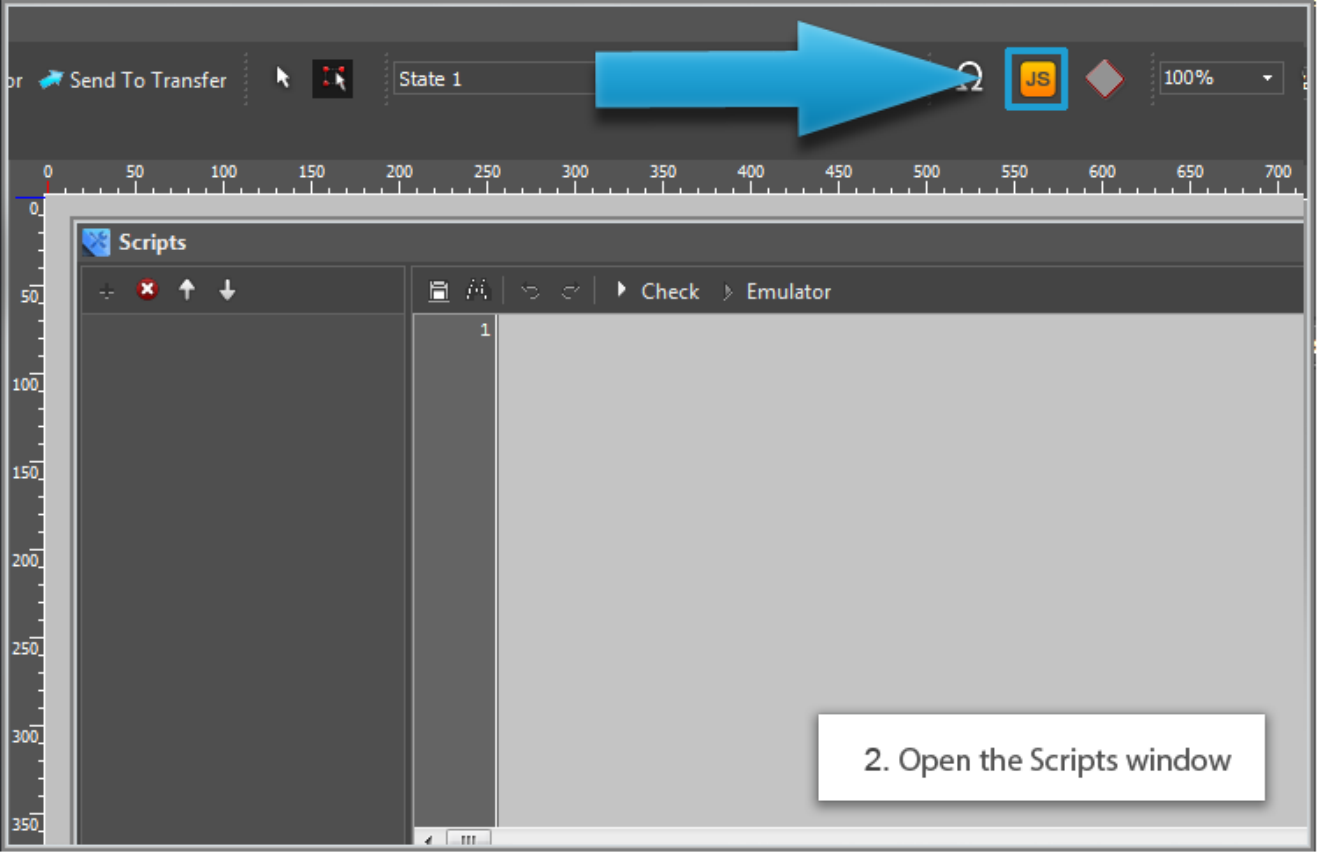

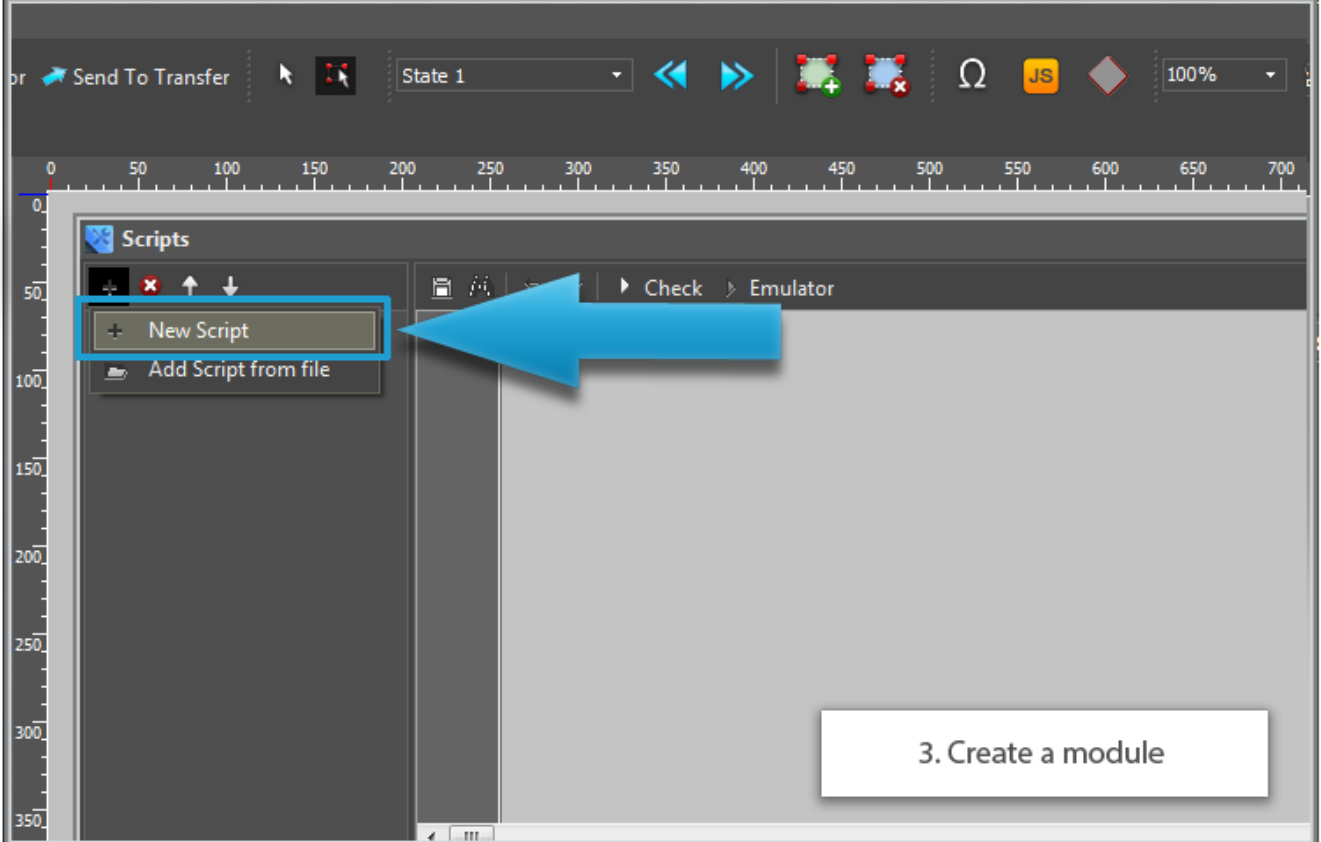

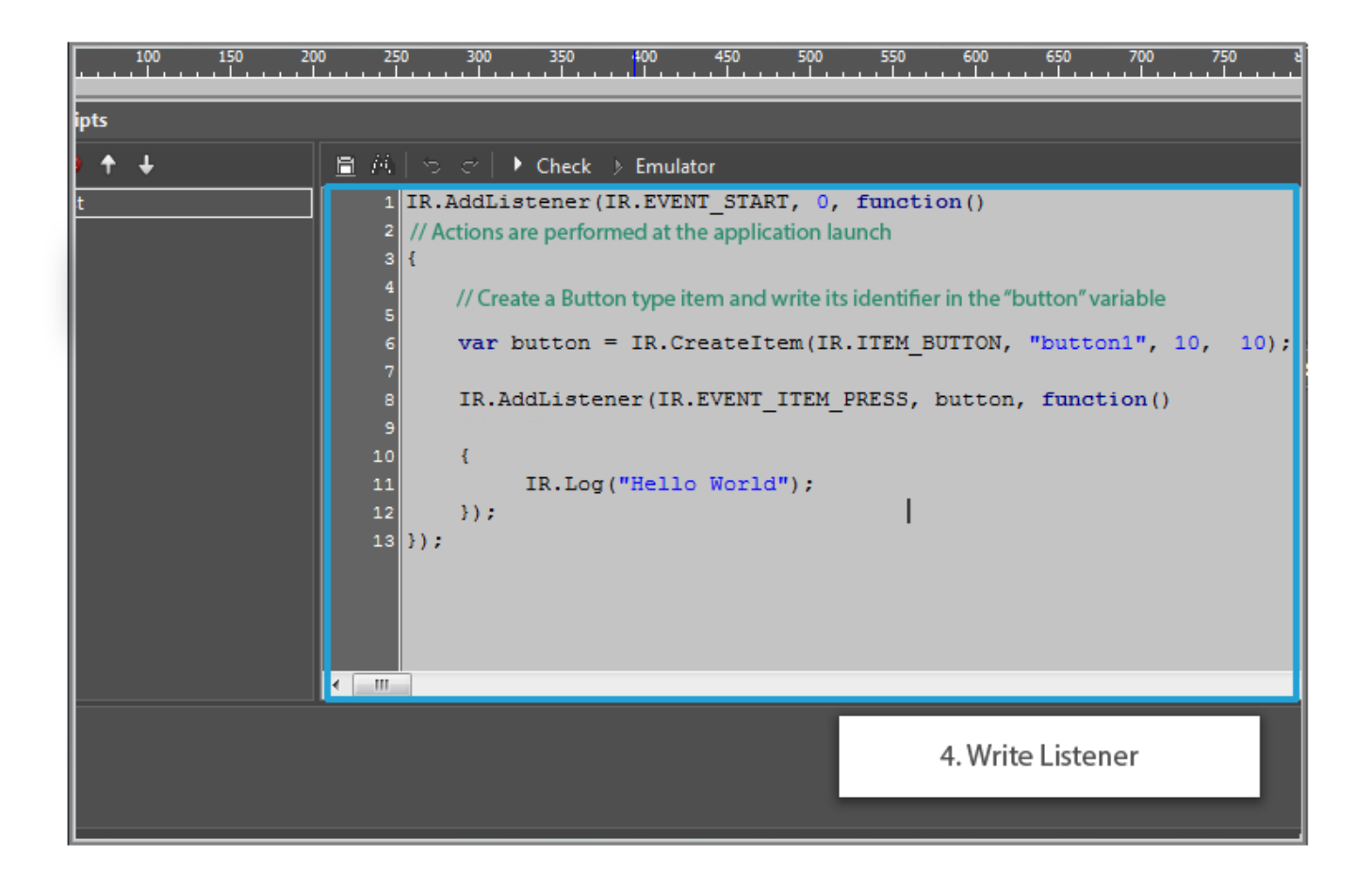

• Example of written Listener:

```
IR.AddListener(IR.EVENT_START, 0, function()
// Actions are performed at the application launch
{
     /* Create a Button type item and write its identifier in the "button"
variable */
    var button = IR.CreateItem(IR.ITEM_BUTTON, "button1", 10, 10);
     IR.AddListener(IR.EVENT_ITEM_PRESS, button, function()
     // Actions are performed at the application launch
     {
          IR.Log("Hello World");
     });
});
```
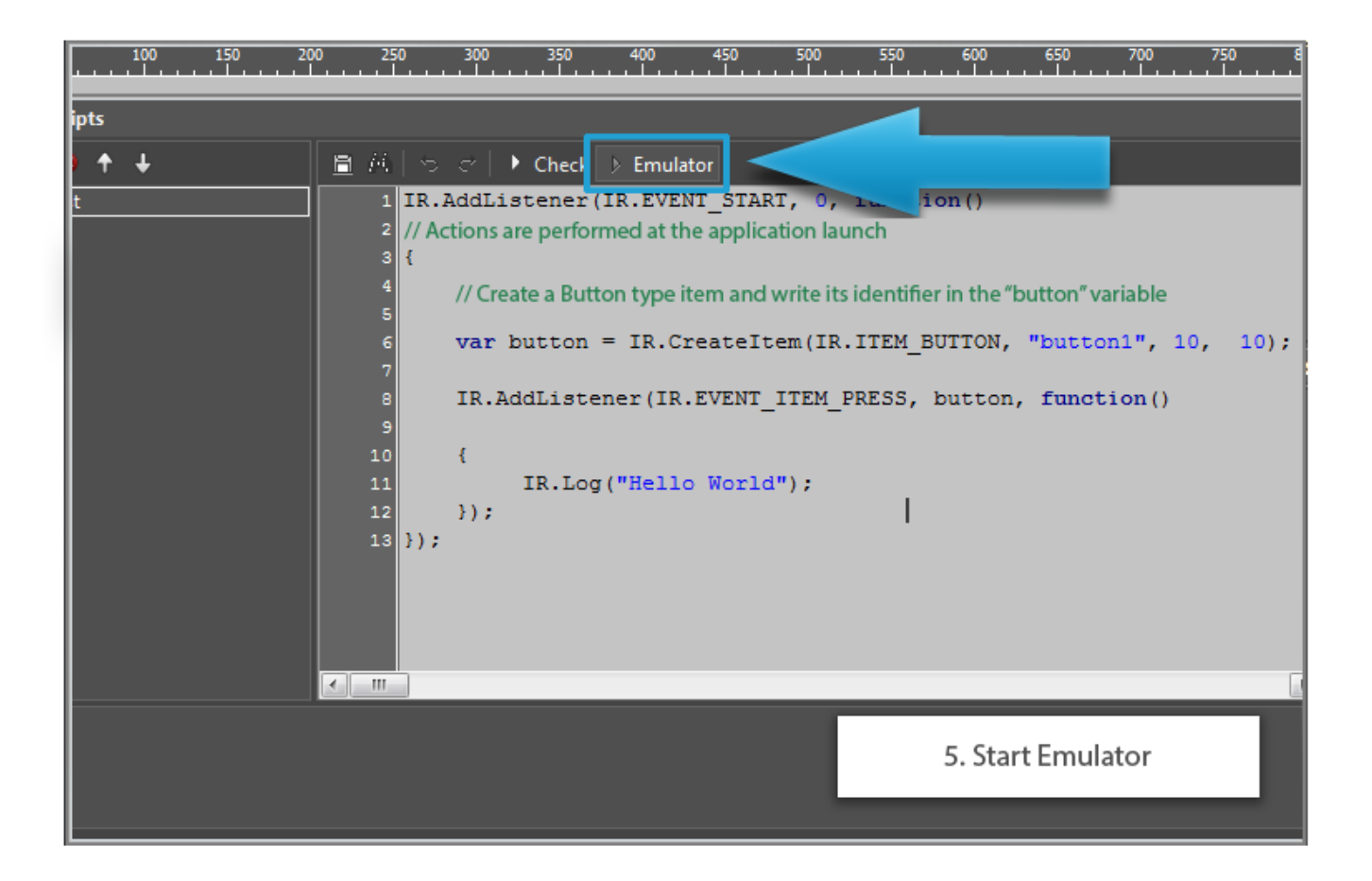

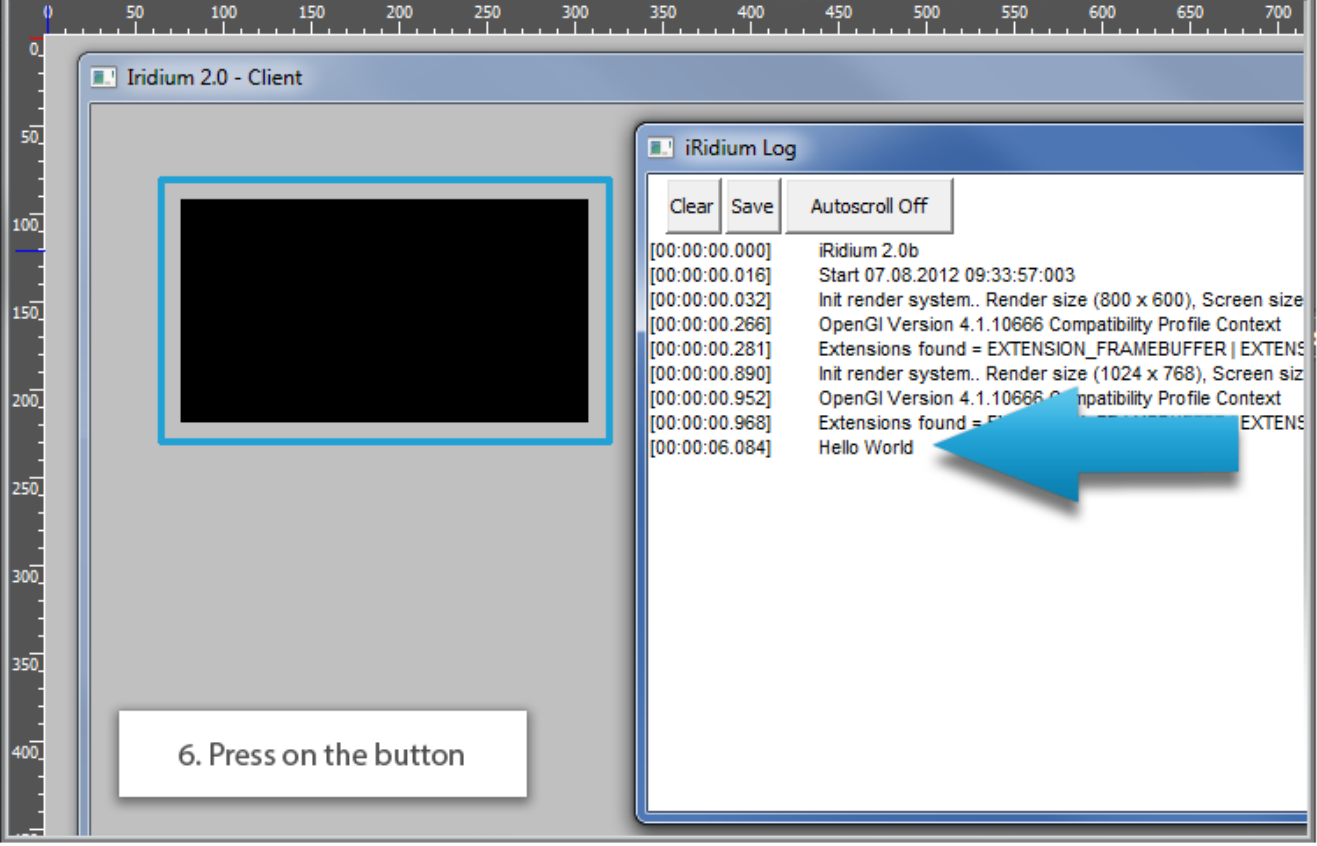

### **Examples of Listeners**

• **IR.EVENT START** - start of Client work

```
IR.AddListener(IR.EVENT_START, 0, function() // Actions are performed at
start
{
      IR.Log("Start");
});
```
• **IR.EVENT WORK** – cycle performance of actions during the work of Client

```
var timer = 0;
var onTime = 800; // 800 ms = 0.8 s
IR.AddListener(IR.EVENT_WORK, 0, function(time) //Performing actions at work
  {
         timer += time;
         if(timer > onTime)
         {
                 timer = 0;
                  IR.Log("Click");
         }
});
• IR.EVENT EXIT – Exiting Clientвыход из клиента
IR.AddListener(IR.EVENT_EXIT, 0, function() //Action is performed when
exiting
{
      IR.Log("Exit");
});
• IR.EVENT ITEM PRESS – pressing on the item (the item can be an object, popup or page)
IR.AddListener(IR.EVENT_START, 0, function()
{
    var popup = IR.CreateItem(IR.ITEM_POPUP, "popup1", 150, 10, 200, 200);
    var button = IR.CreateItem(IR.ITEM_BUTTON, "button1", 10, 10);
    button.Text = "popup1";
     IR.AddListener(IR.EVENT_ITEM_PRESS, button, function()
     {
          IR.TogglePopup("popup1");
     });
});
• IR.EVENT ITEM RELEASE – releasing the item
```

```
IR.AddListener(IR.EVENT_START, 0, function()
{
    var popup = IR.CreateItem(IR.ITEM_POPUP, "popup1", 150, 10, 200, 200);
    var button = IR.CreateItem(IR.ITEM_BUTTON, "button1", 10, 10);
    button.Text = "popup1";
     IR.AddListener(IR.EVENT_ITEM_RELEASE, button, function()
     {
          IR.TogglePopup("popup1");
     });
});
• IR.EVENT ITEM SELECT – clicking on the list item
```

```
// Event is activated when clicking on the list item
IR.AddListener(IR.EVENT_ITEM_SELECT, IR.GetItem("Page 1").GetItem("Item 1"),
function(item, subItem)
      {
         list.DeleteItem(item); // Delete the third list item
      });
```

```
• IR.EVENT GESTURE BEGIN – beginning of a gesture
```

```
var button;
// It is activated at the application launch
IR.AddListener(IR.EVENT_START, 0, function()
{
         // Create a button for switching between pages
        var button = IR.CreateItem(IR.ITEM_BUTTON, "text", 10, 10);
        button.Text = "": // Gestures
         IR.AddRecognizer(IR.GESTURE_SWIPE_LEFT);
         IR.AddRecognizer(IR.GESTURE_SWIPE_RIGHT);
         IR.AddRecognizer(IR.GESTURE_SWIPE_UP);
         IR.AddRecognizer(IR.GESTURE_SWIPE_DOWN);
         IR.AddListener(IR.EVENT_GESTURE_BEGIN, IR.CurrentPage,
function(gesture)
         {
                 switch(gesture)
\{case IR.GESTURE SWIPE LEFT:
                         button.Text = "Left";
                         break;
                case IR.GESTURE SWIPE RIGHT:
                         button.Text = "Right";
                         break;
                case IR.GESTURE SWIPE UP:
                        button.Text = "Up":
```

```
 break;
                  case IR.GESTURE_SWIPE_DOWN:
                          button.Text = "Down";
                          break;
 }
         });
});
• IR.EVENT ONLINE – connection to the device (driver)
IR.AddListener(IR.EVENT_ONLINE , 0, function()
{
      IR.Log("Device is online");
});
• IR.EVENT OFFLINE – disconnecting the device (driver)
IR.AddListener(IR.EVENT_OFFLINE , 0, function()
{
      IR.Log("Device is offline");
});
• IR.EVENT RECEIVE DATA – receiving data from the device (binary data)
IR.AddListener(IR.EVENT_RECEIVE_DATA , 0, function(text)
{
      IR.Log(text); //Outputting information received from the device in the
byte format
});
• IR.EVENT RECEIVE TEXT - receiving data from the device (the string format)
IR.AddListener(IR.EVENT RECEIVE TEXT, 0, function(text)
{
      IR.Log(text); // Outputting information received from the device in the
string format
});
• IR.EVENT TAG CHANGE – changing the tag value
IR.AddListener(IR.EVENT_TAG_CHANGE , 0, function(name,value)
{
     IR.Log("Name = "+name+" value = "+value);//Outputting the name of the changed tag and its new value in the console
});
```

```
• IR.EVENT KEYBOARD SHOW – opening a keyboard
```
IR.AddListener(IR.EVENT\_KEYBOARD\_SHOW, 0, function()

```
{
      IR.Log("keyboard showed on screen");
});
• IR.EVENT ORIENTATION - changing device orientation
IR.AddListener(IR.EVENT_ORIENTATION, 0, function(orientation)
//Event is activated when changing the device orientation
   {
     IR.Log(orientation);
//device orientation (0 - landscape, 1 - portrait)
   });
• IR.EVENT_MOUSE_DOWN - moving the mouse down
IR.AddListener(IR.EVENT_MOUSE_DOWN, 0, function()
{
      IR.Log("Mouse Down");
});
• IR.EVENT MOUSE UP - moving the mouse up
IR.AddListener(IR.EVENT_MOUSE_UP, 0, function()
{
      IR.Log("Mouse Up");
});
• IR.EVENT MOUSE MOVE - moving the mouse in any direction
IR.AddListener(IR.EVENT_MOUSE_MOVE, 0, function()
{
      IR.Log("Mouse Move");
});
• IR.EVENT TOUCH DOWN – moving the finger down
IR.AddListener(IR.EVENT_TOUCH_DOWN, 0, function()
{
      IR.Log("touch down");
});
• IR.EVENT_TOUCH_UP - moving the finger up
IR.AddListener(IR.EVENT_TOUCH_UP, 0, function()
{
      IR.Log("touch up");
});
```
• **IR.EVENT TOUCH MOVE** - moving the finger in any direction

```
IR.AddListener(IR.EVENT_TOUCH_MOVE, 0, function()
{
      IR.Log("touch move");
});
```
• **IR.EVENT ITEM CHANGE** – changing the Editbox item

```
IR.AddListener(IR.EVENT_ITEM_CHANGE, IR.GetItem("Page 1").GetItem("Item
1"),function()
//Event is activated at change
{
  IR.Log(IR.GetItem("Page 1").GetItem("Item 1").Text);
//Outputting the changes in the log
});
```
## **Example of Script Launching Using the "Script Call" Macros**

[DOWNLOAD: Example of a project](https://www.dropbox.com/s/hrdb3slnviez78s/ScriptCall.irpz)

This example describes the algorithm of script launching using **Script Call** and means of **GUI** Editor.

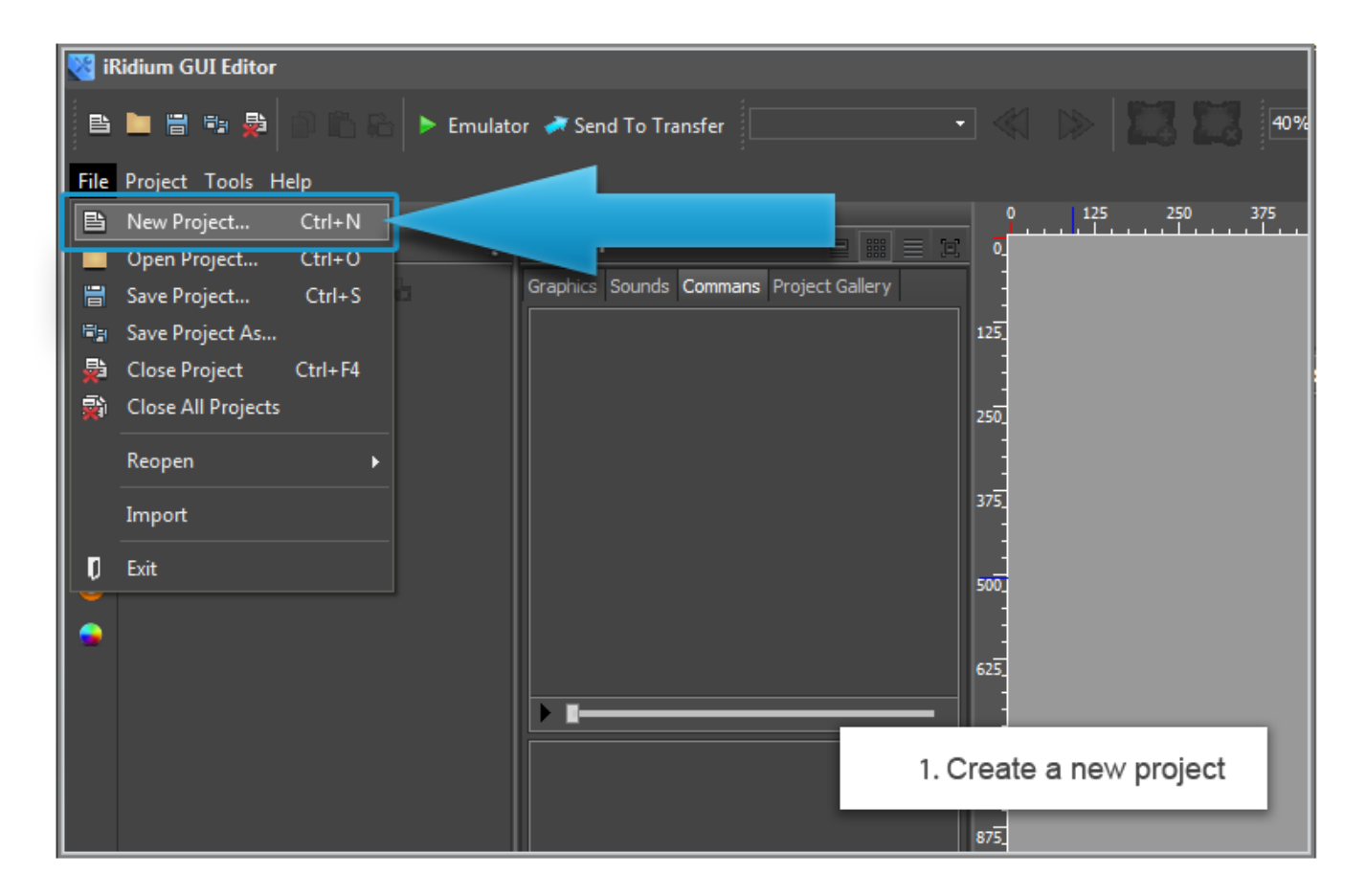

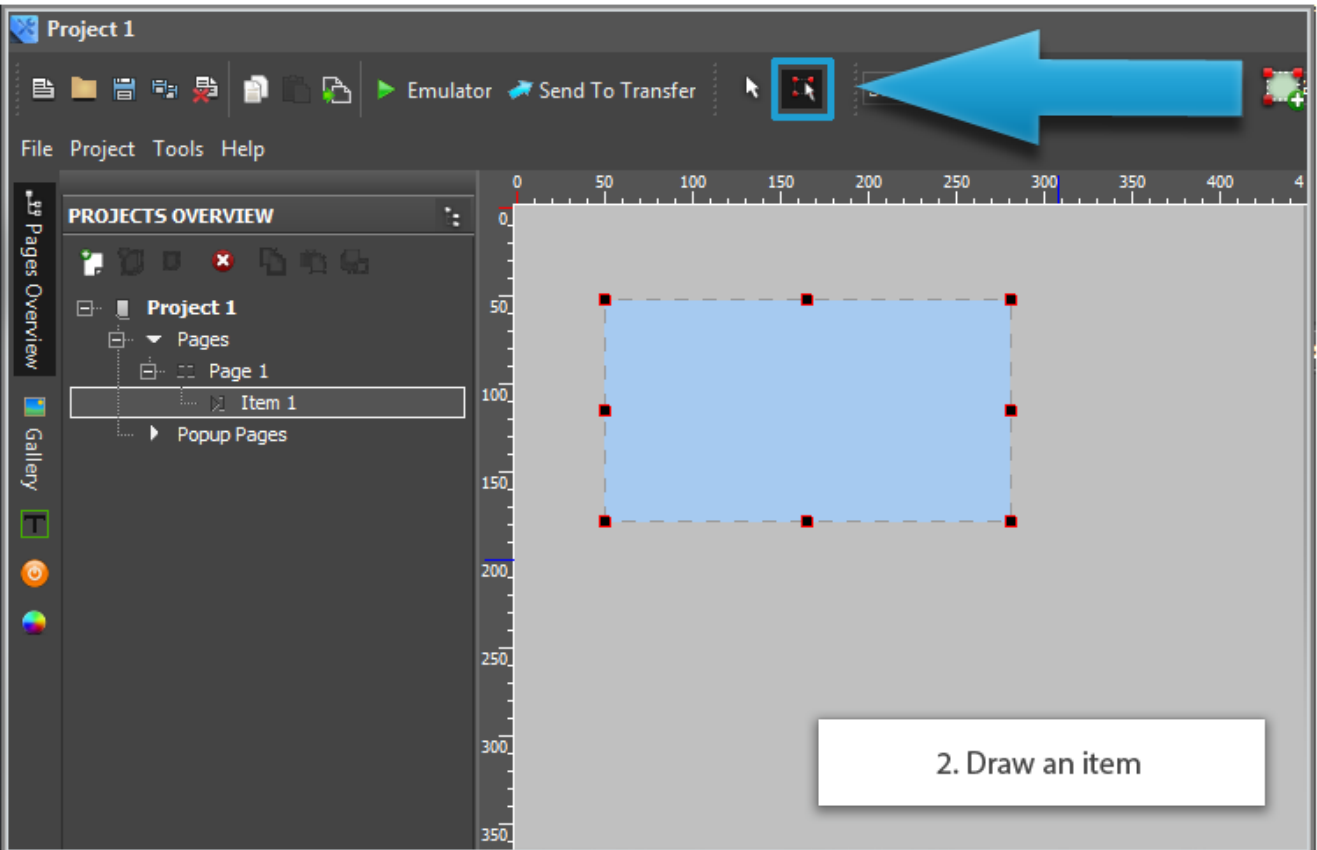

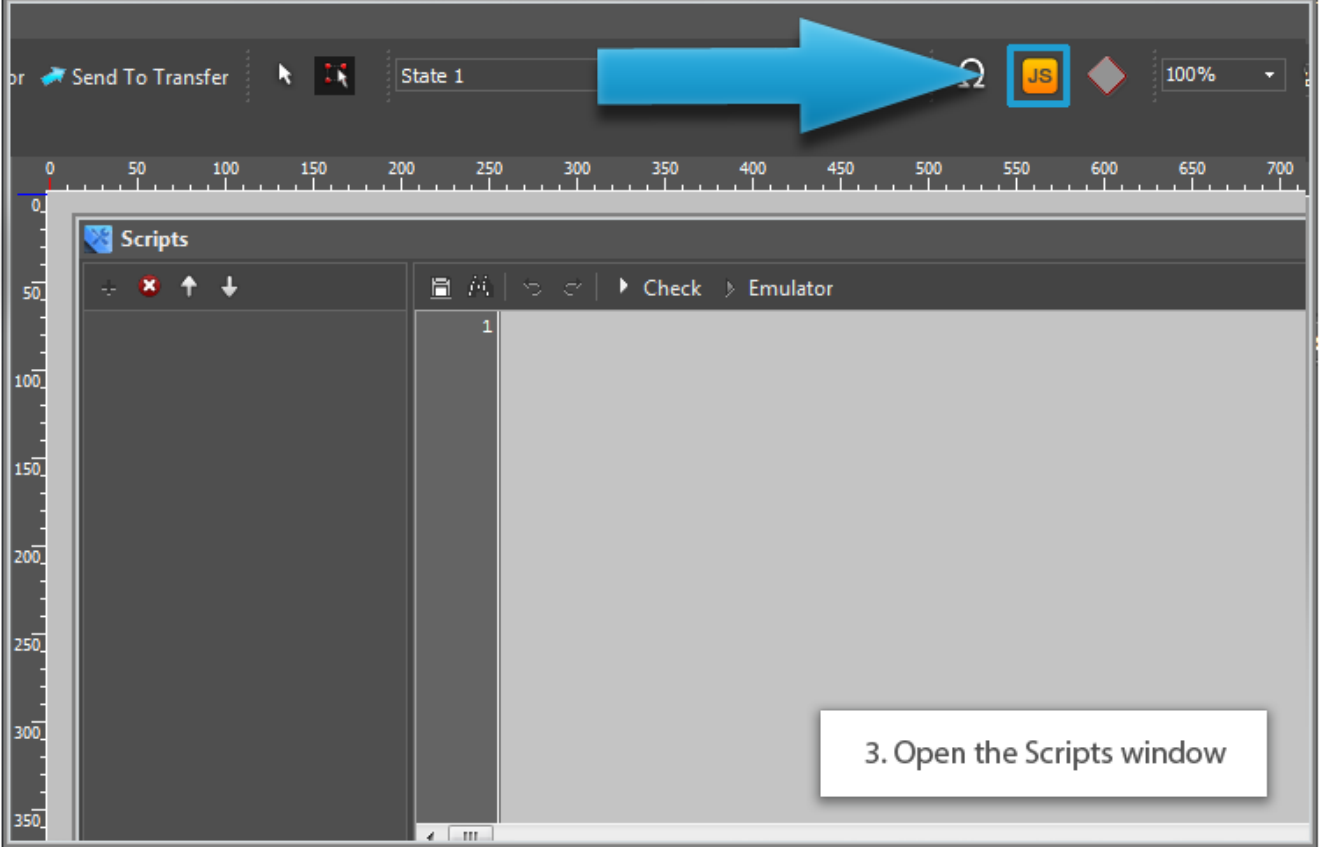

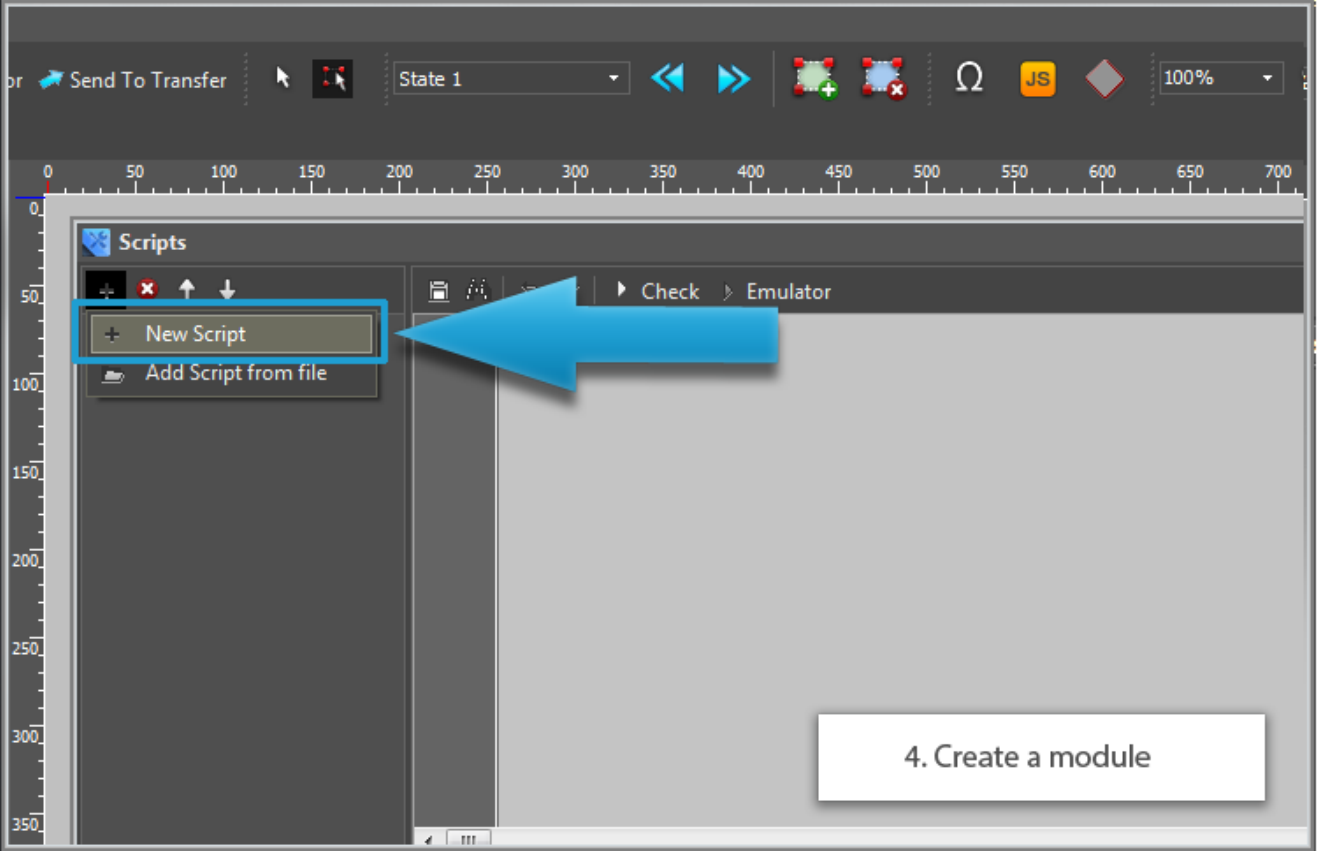

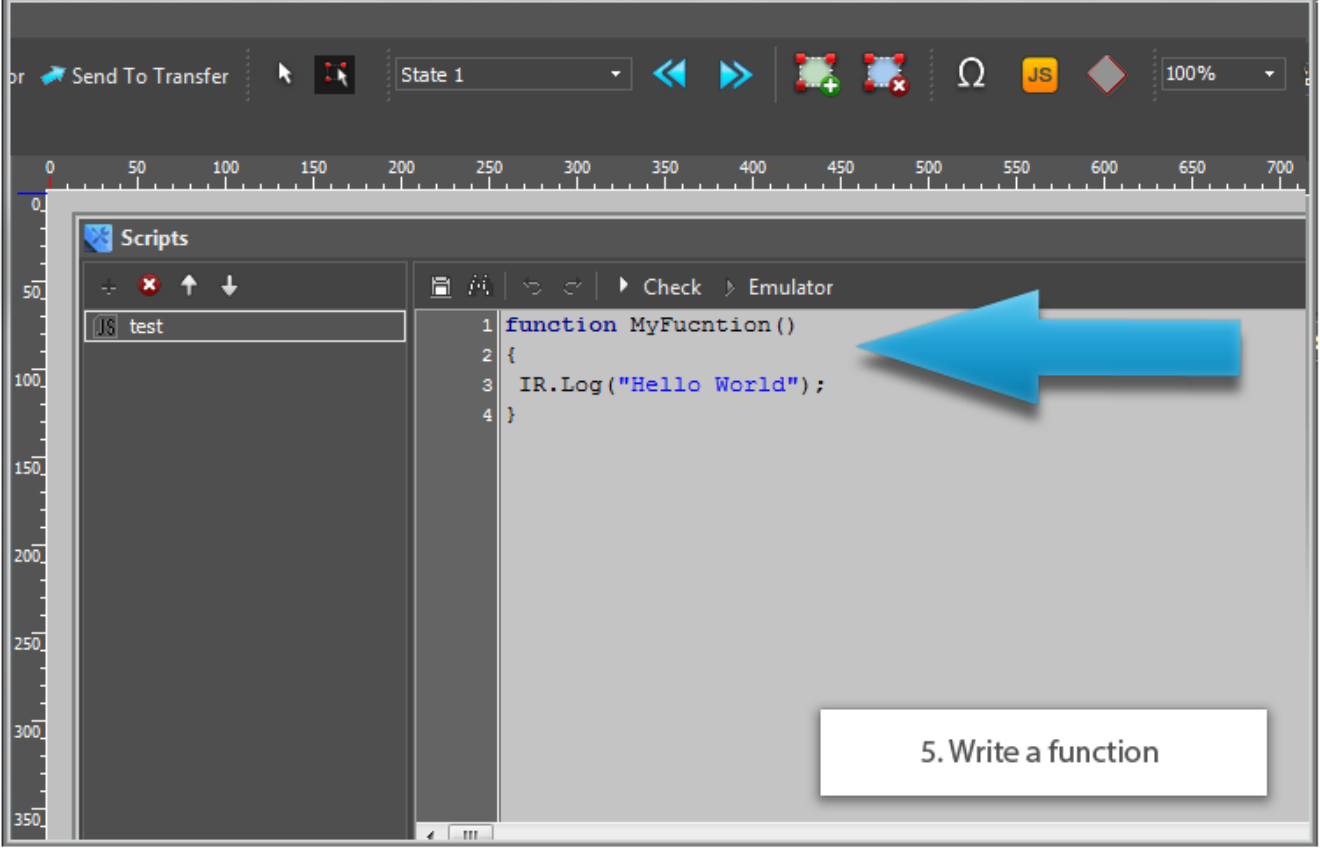

 $\bullet$  Example of written function:

```
function MyFunction()
\mathcal{L}IR.Log("Hello World");
\mathcal{E}
```
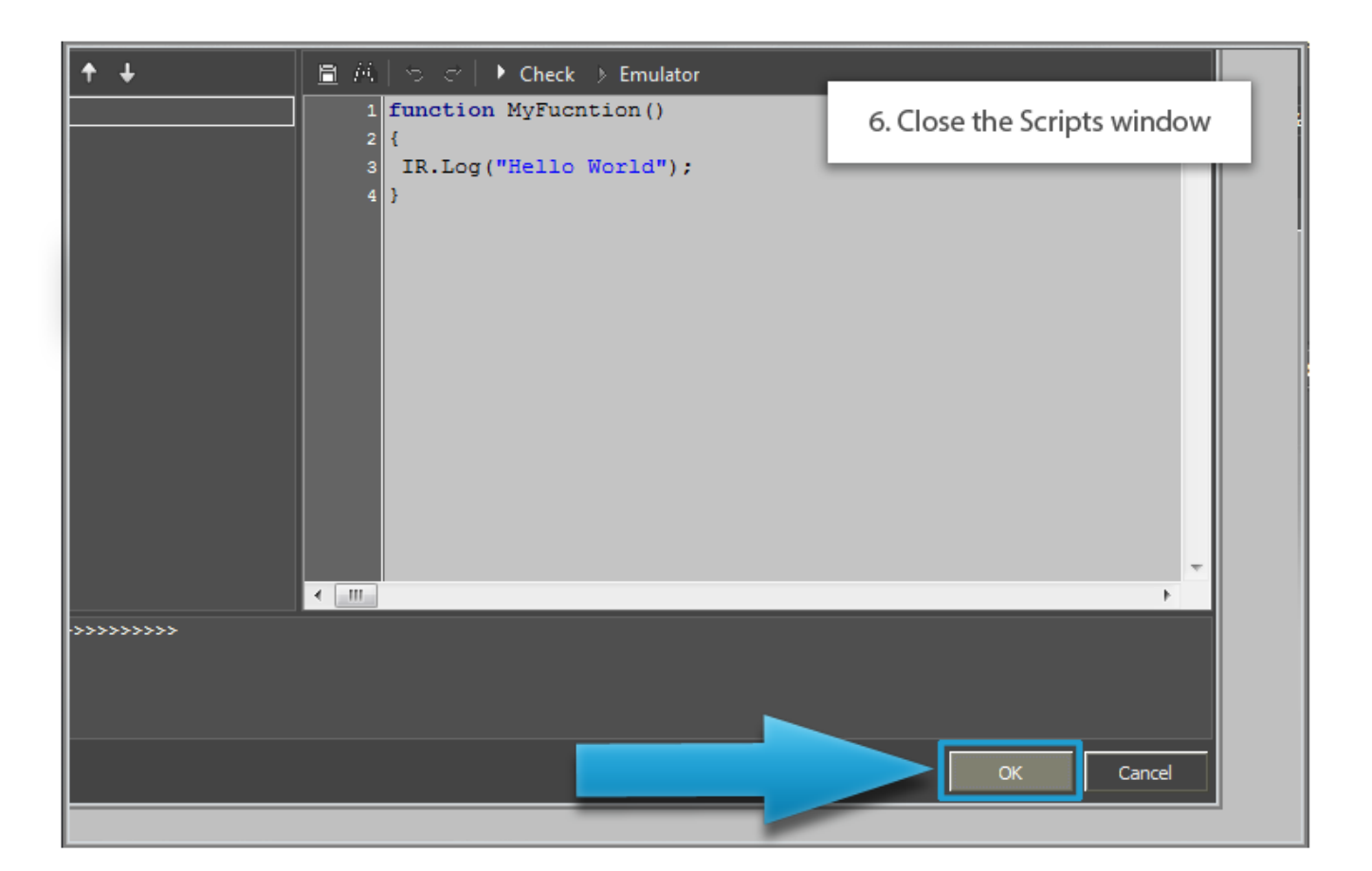

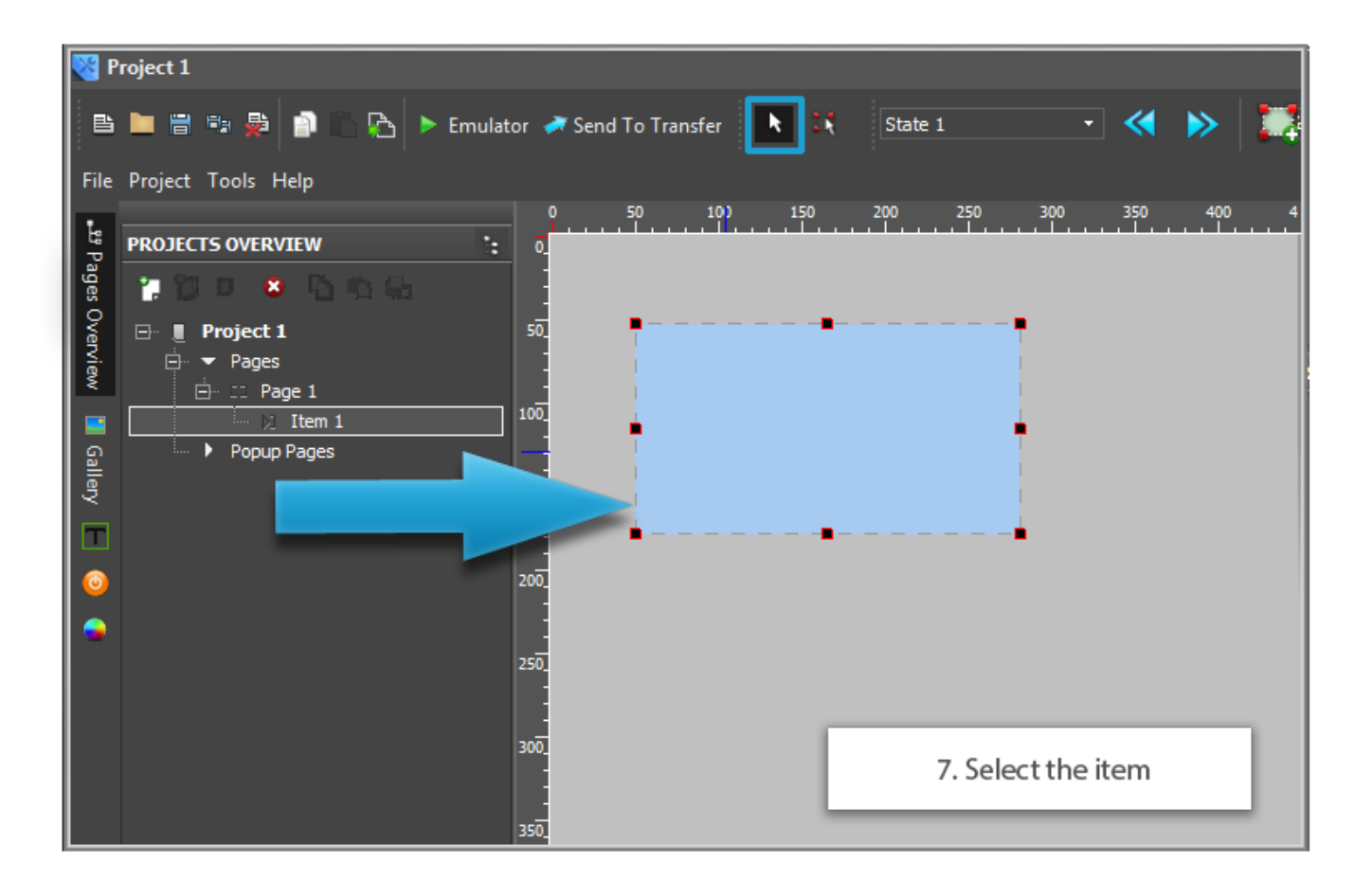

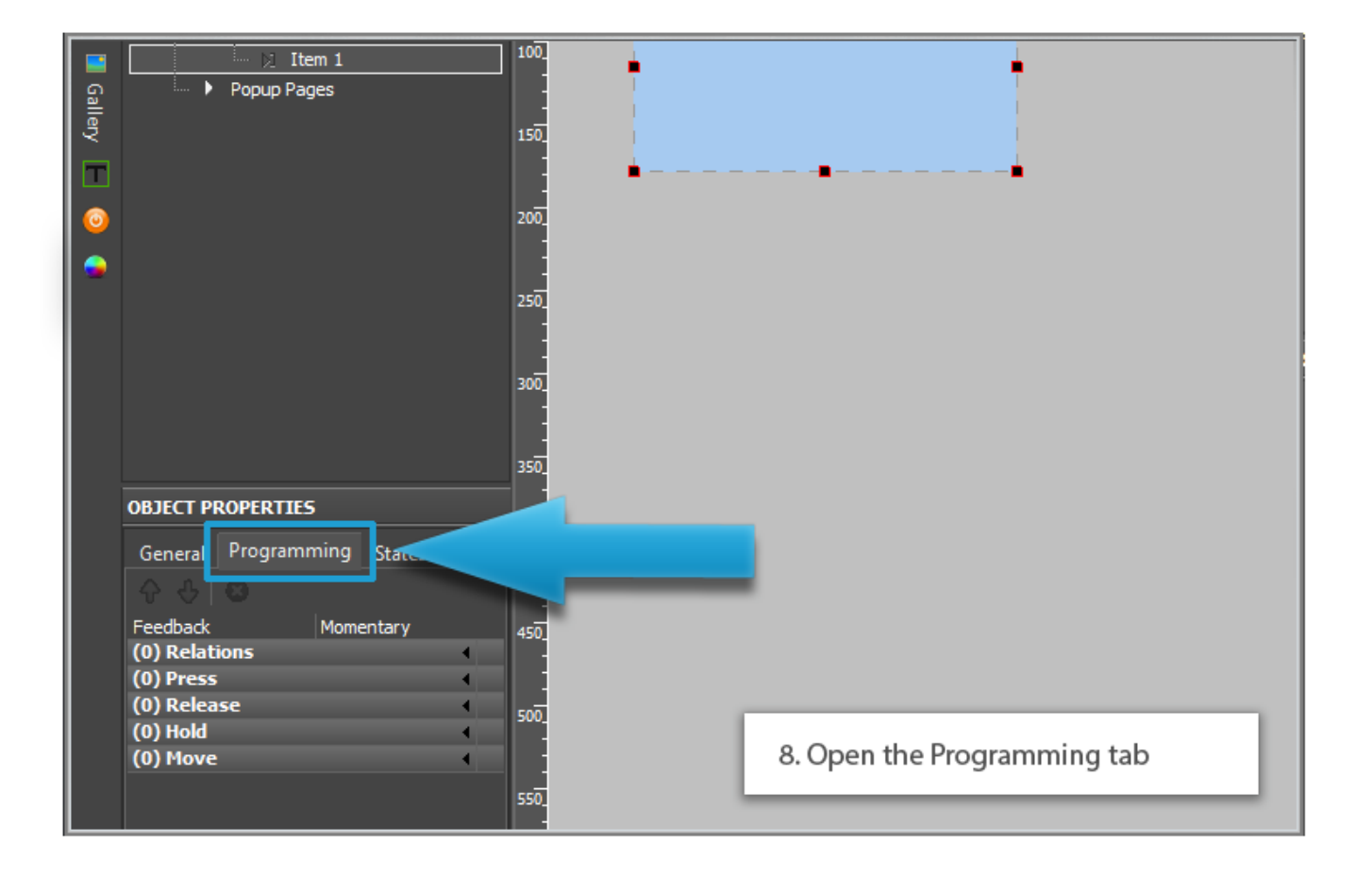

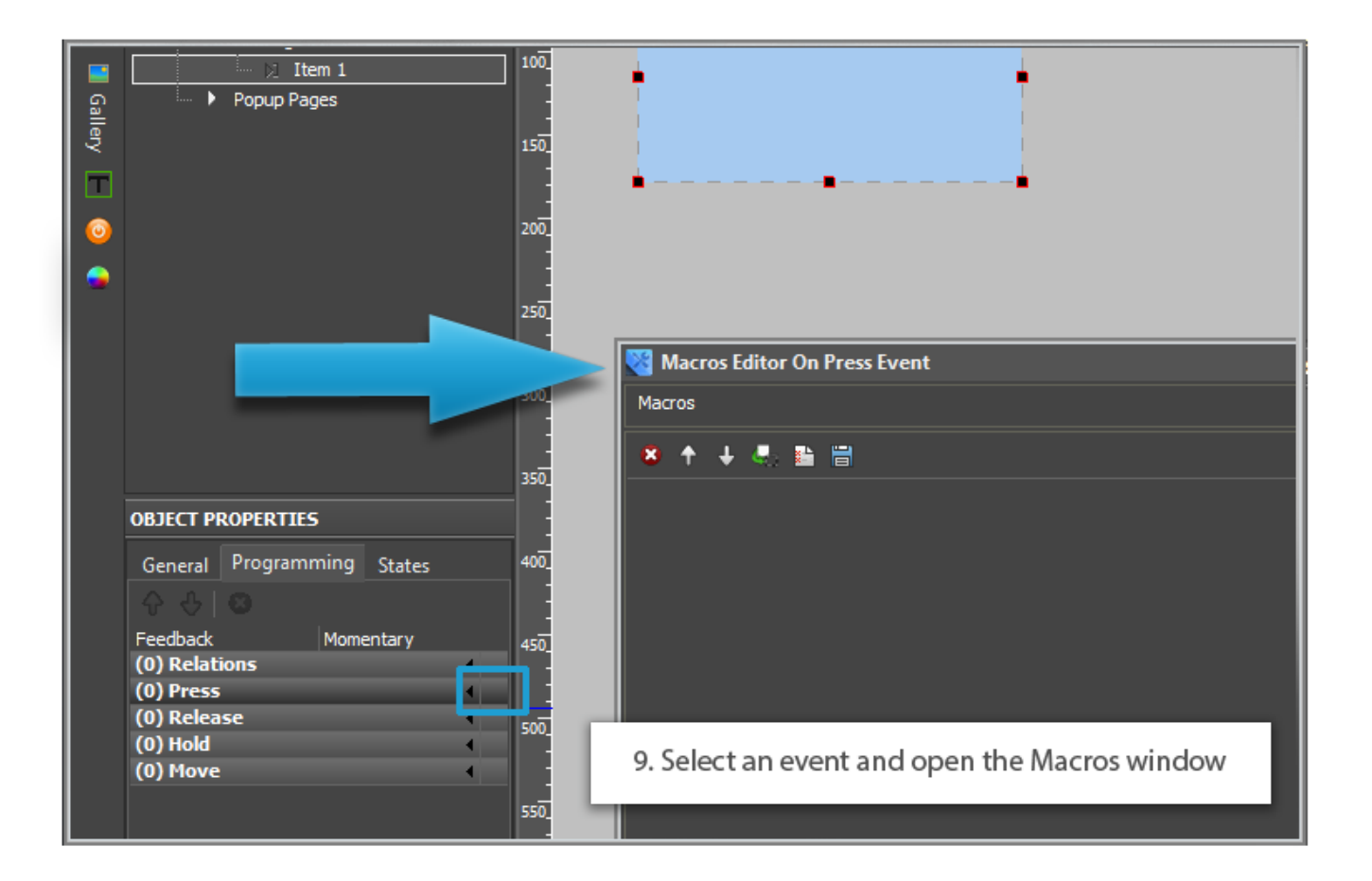

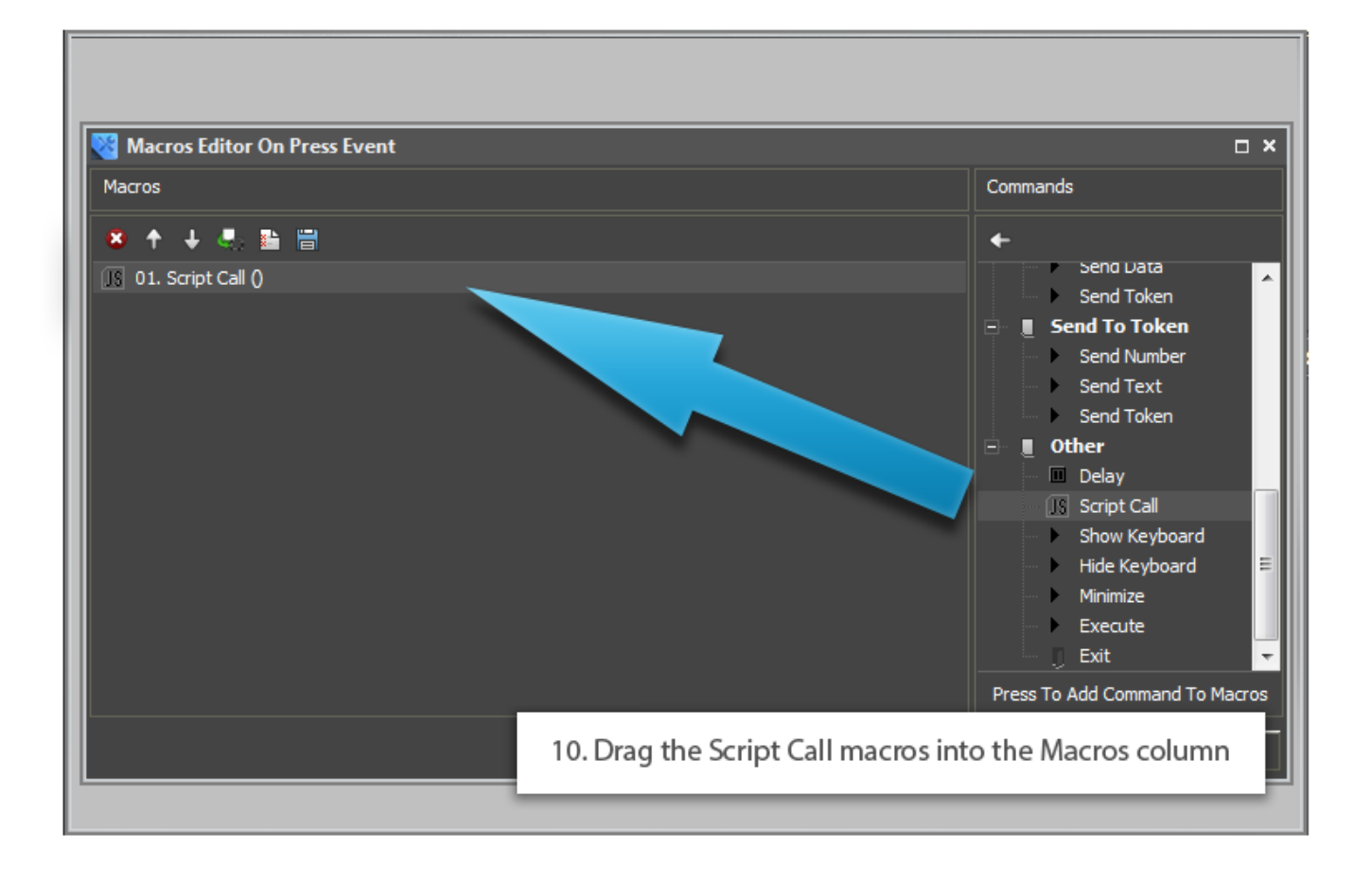

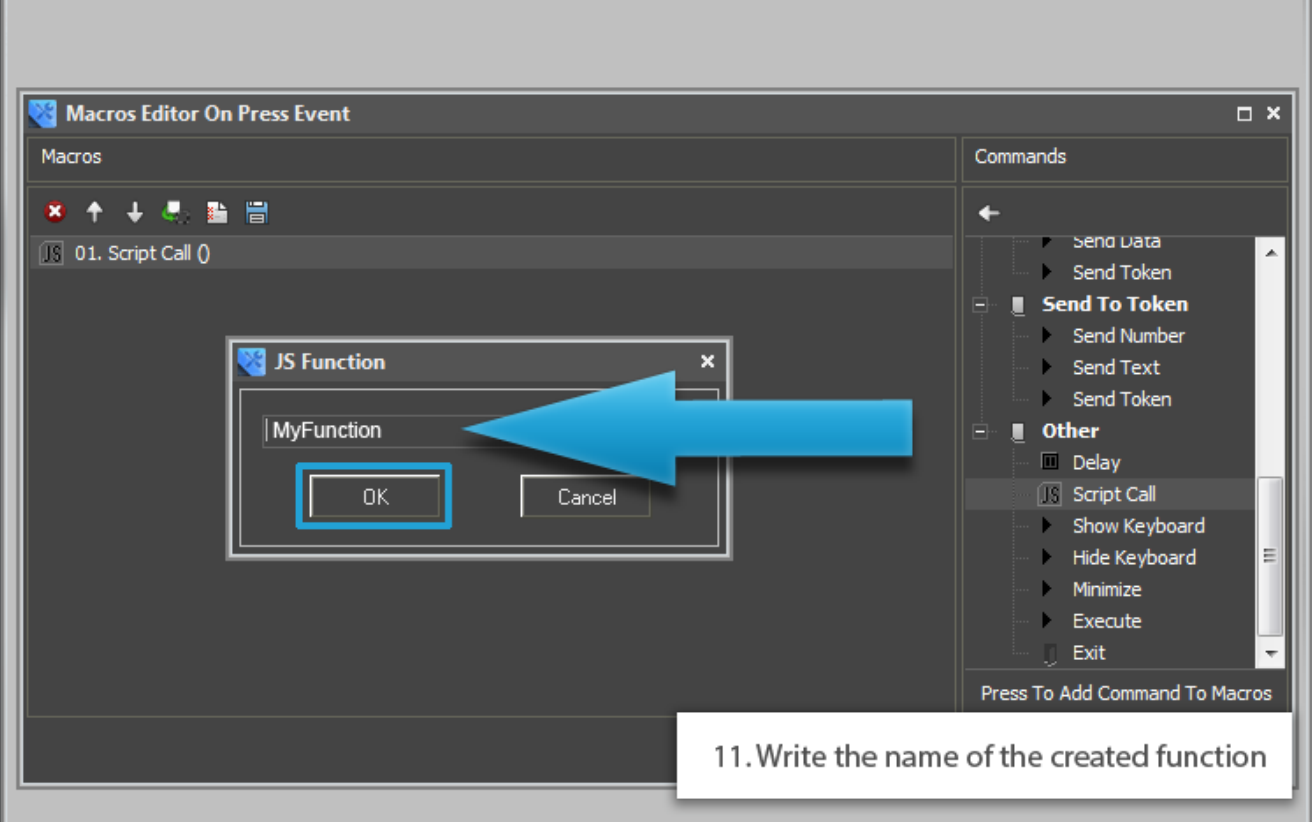

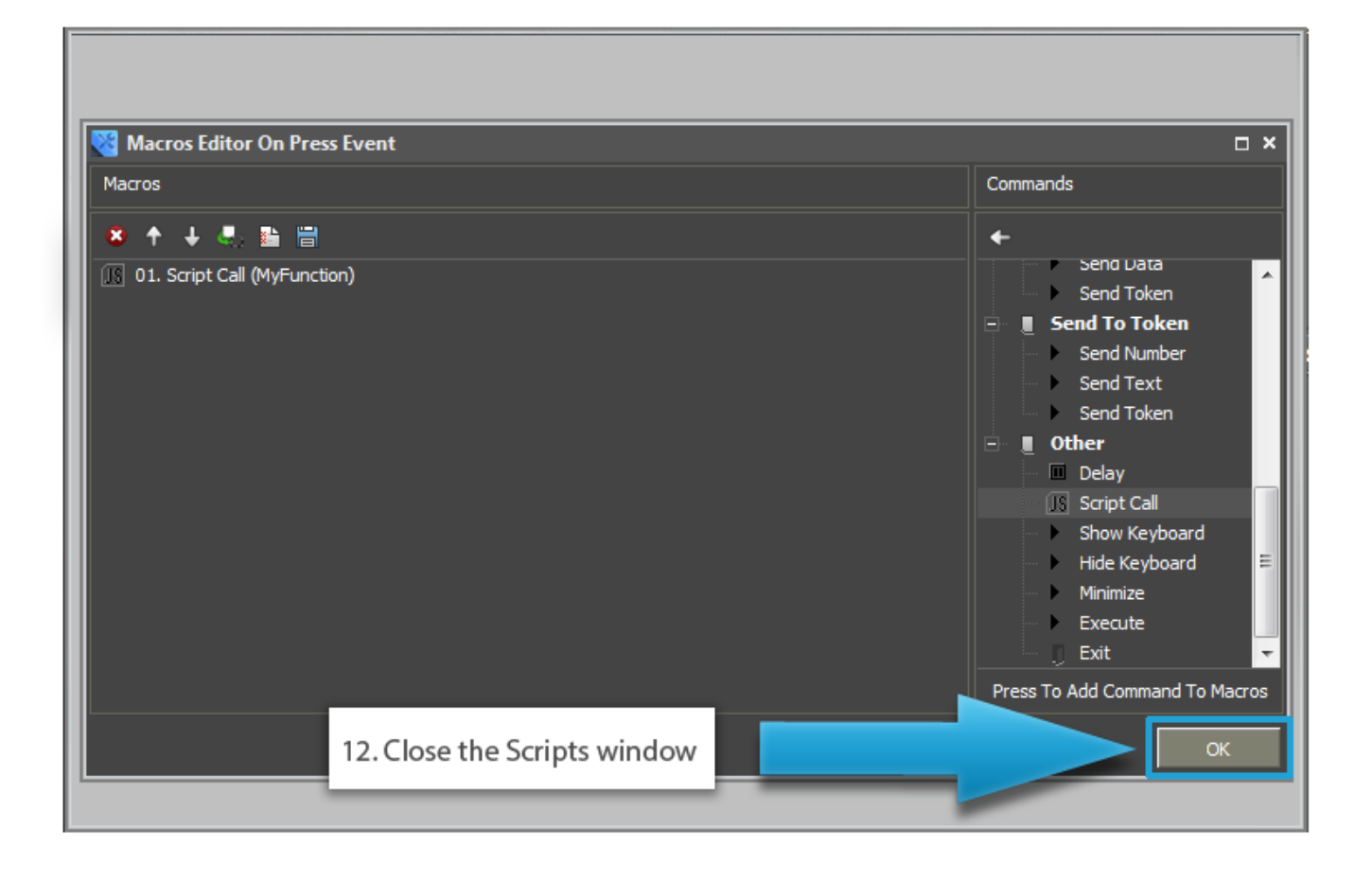

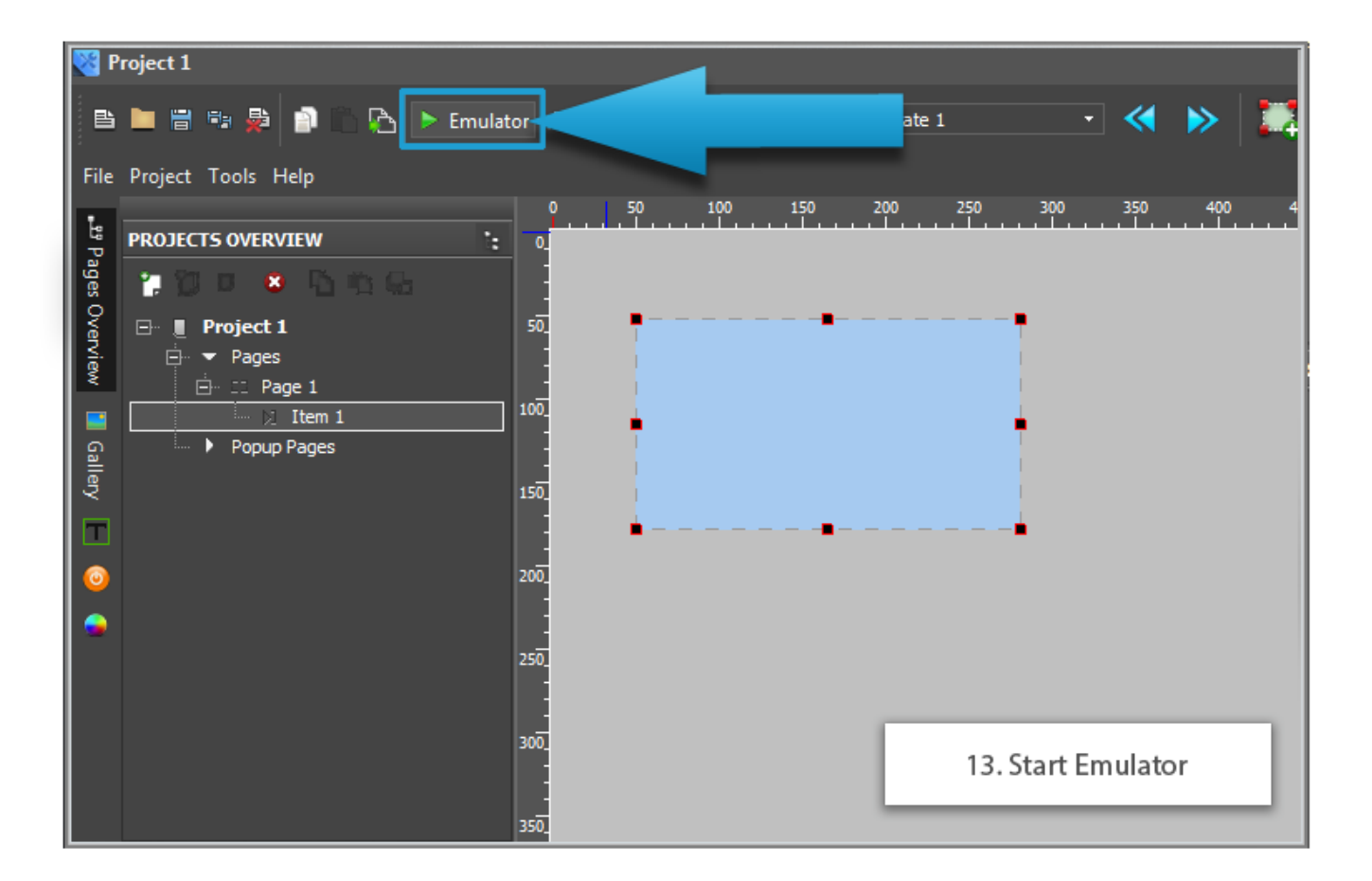

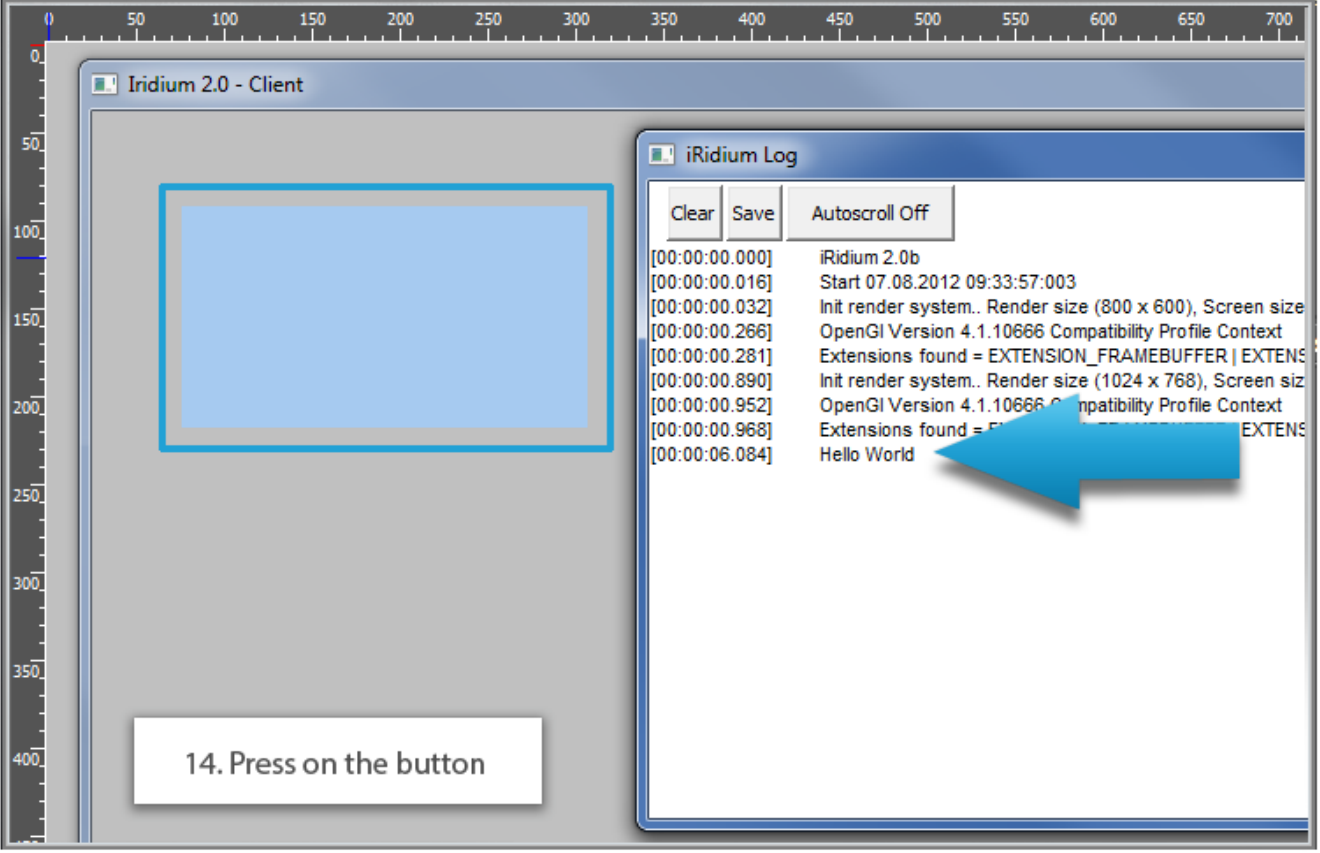